## **CCD<sub>Connect</sub> How to Drop or Withdraw from a Class**

**Step 1**: Visit [www.](http://www.ccd.edu/)CCD.edu, Click on **CCDConnect**

Log in to CCDConnect

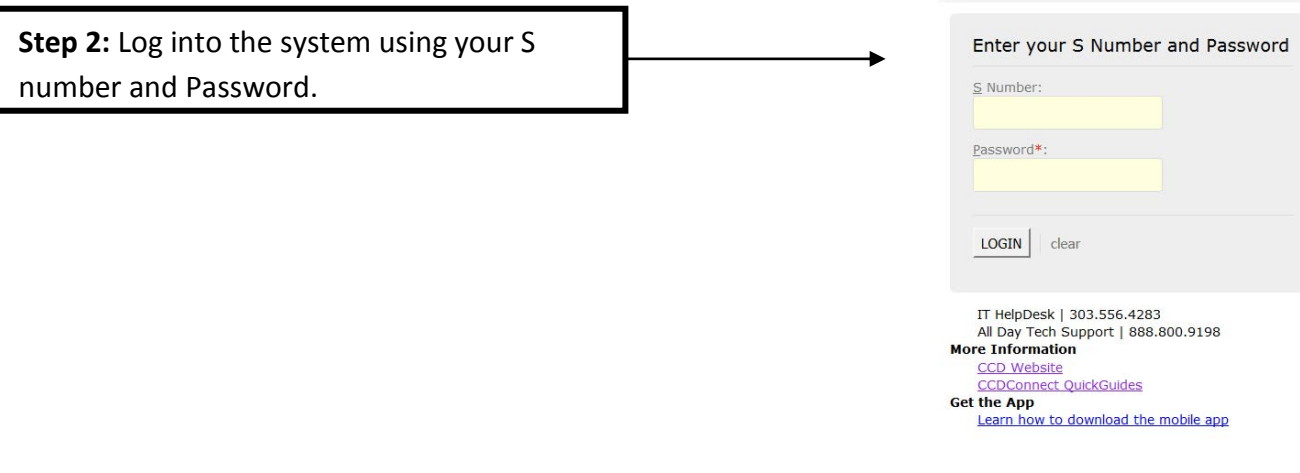

**Step 3:** Click on the **Add/Drop Classes Dashbaord icon.**.

**DENVER** 

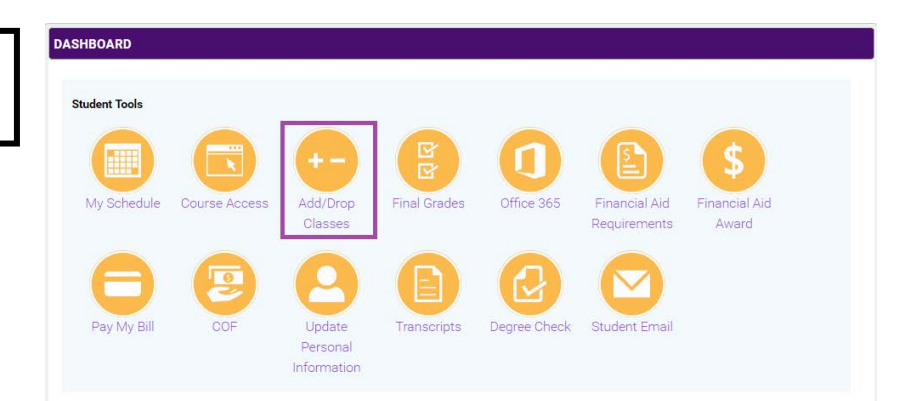

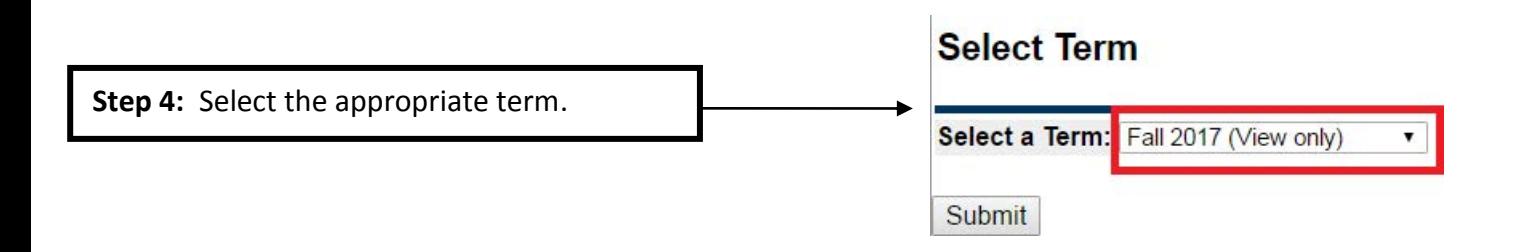

\*To **Drop** a course complete steps **5 & 6**\*

\*To **Withdraw** from a course complete steps **7 & 8**\*

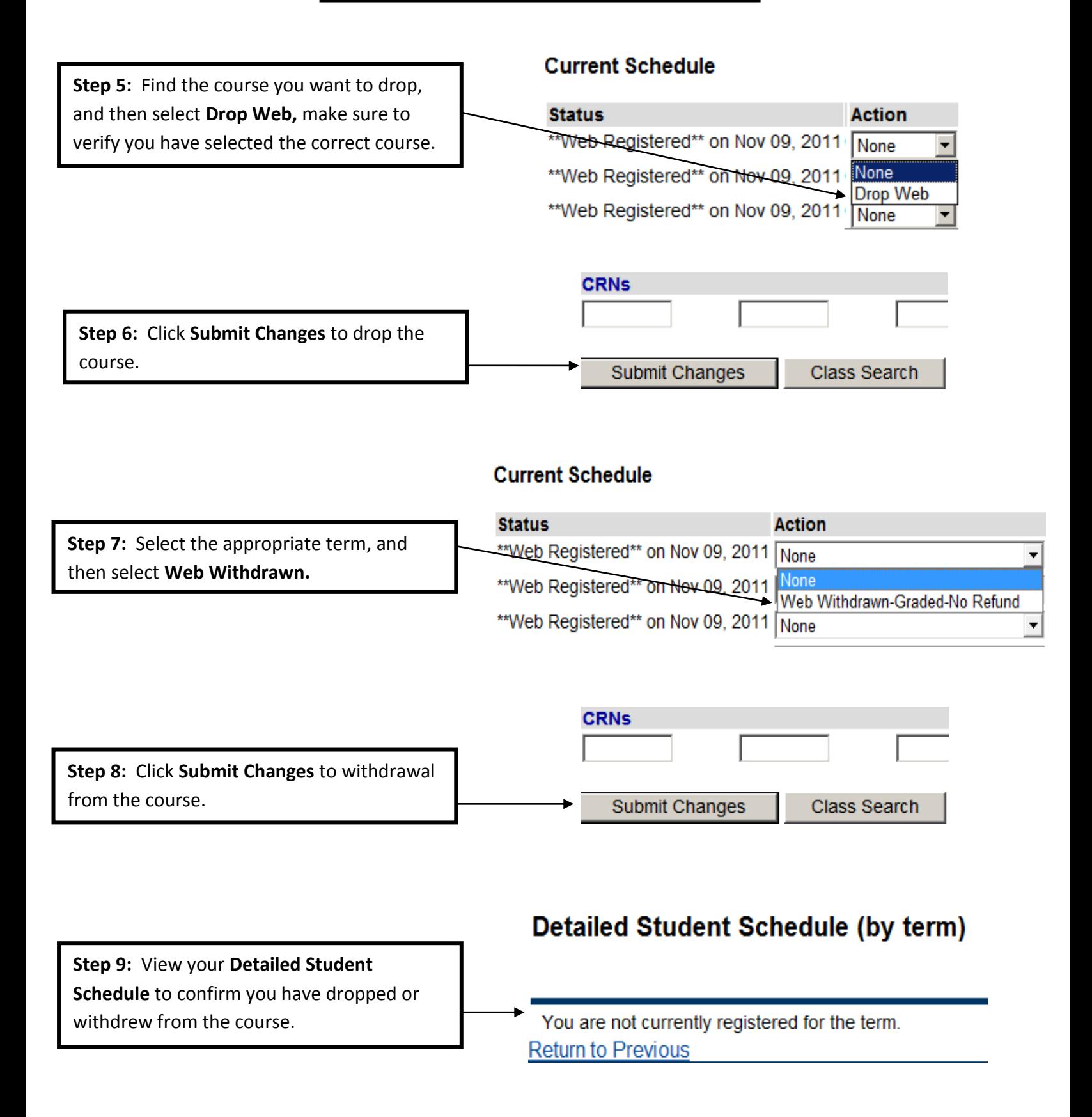